# **FAQ T640 T440 Monitor extensions**

# <span id="page-0-0"></span>Introduction

This will give you the option to get an Busy Lamp field of the system via the user web-interface.

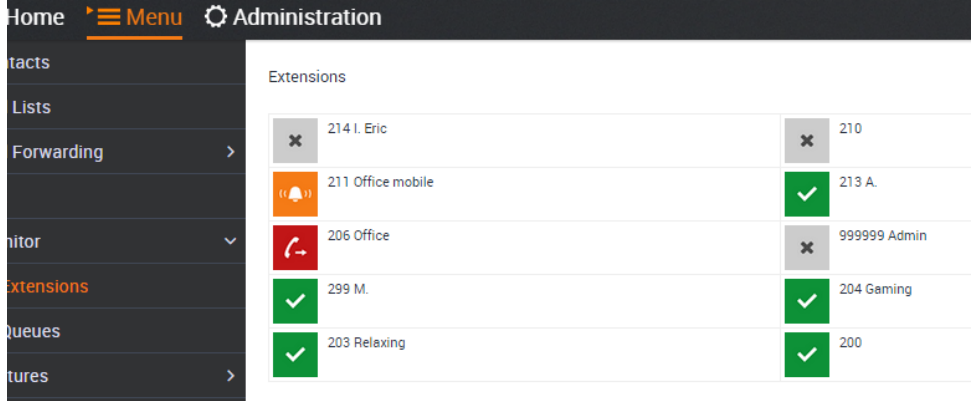

In the web-interface of the user go to: **Menu - Monitor - Extensions**

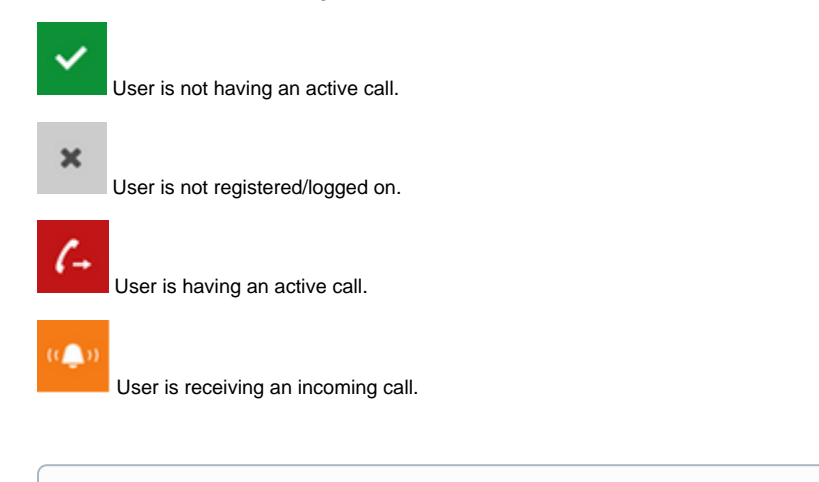

It is not possible to call via mouse click on these icons. ➀

## <span id="page-0-1"></span>**Restart the monitor service**

#### **Question:**

When I open this page, the page is empty.

#### **Answer:**

Possible is that the service is not running, you can start this service manually.

# Connect via **SSH**

CLI Command to start the service:

/etc/init.d/galilei-livemon-server start

## <span id="page-0-2"></span>**Enable the AstButtonDaemon service in V1.0.9**

root@galilei:~# mv /etc/cron.d/gs-diallog-purge /home/root/

# A restart of the system is necessary after this command.

root@galilei:~# reboot

- [Introduction](#page-0-0)
	- [Restart the monitor service](#page-0-1)
	- [Enable the](#page-0-2) 
		- [AstButtonDaemon service](#page-0-2)
		- [in V1.0.9](#page-0-2)